# **1.3.0 WEP-3ax, WEP-3ax-Z**

 **WEP-3ax, WEP-3ax-Z**

 **, 1.3.0 (03.2021)**

**IP-:<http://192.168.1.10> User name: admin Password: password**

, , -, . , .

WEP-3ax, WEP-3ax-Z – (""), .

, , , , , ,

⊘ , , , , ,

⊕ , , .

, WEP-3ax, WEP-3ax-Z.

L2- . WEP-3ax, WEP-3ax-Z 100/1000/2500M Ethernet-, wi-Fi 2.4 5.

, .

WEP-3ax, WEP-3ax-Z . QoS: oS ( VLAN-) ToS ( IP-).

VAP, , , .

(, -, , ). WEP-3ax, WEP-3ax-Z, . .

**:**

- 1 Ethernet 100/1000/2500 Base-T(RJ-45) PoE+;
- Wi-Fi 2.4 IEEE 802.11b/g/n/ax
- Wi-Fi 5 IEEE 802.11a/n/ac/ax
- Wi-Fi 2.4/5 IEEE 802.11a/b/g/n/ac ( ) Broadcom BCM43570E

**:**

WLAN:

- $\bullet$  IEEE 802.11a/b/g/n/ac/ax;
- , A-MPDU (Tx/Rx) A-MSDU (Rx);
- WMM;
- $\bullet$  (DFS);
- $\cdot$  ssid;
- $32 ;$
- $\bullet$ ;

 $\bullet$  .

 $C$  :

- , MDI MDI-X;
- VLAN;  $\bullet$
- $802.1X;$
- NTP;  $\bullet$  GRE;  $\bullet$
- DHCP-.
- 

QoS:

- $\bullet$ SSID;
- SSID;  $\bullet$
- CoS DSCP.  $\bullet$
- $\bullet$ RADIUS- (WPA Enterprise);
- $\bullet$ WPA/WPA2/WPA3;
- Captive Portal.

1 WEP-3ax, WEP-3ax-Z.

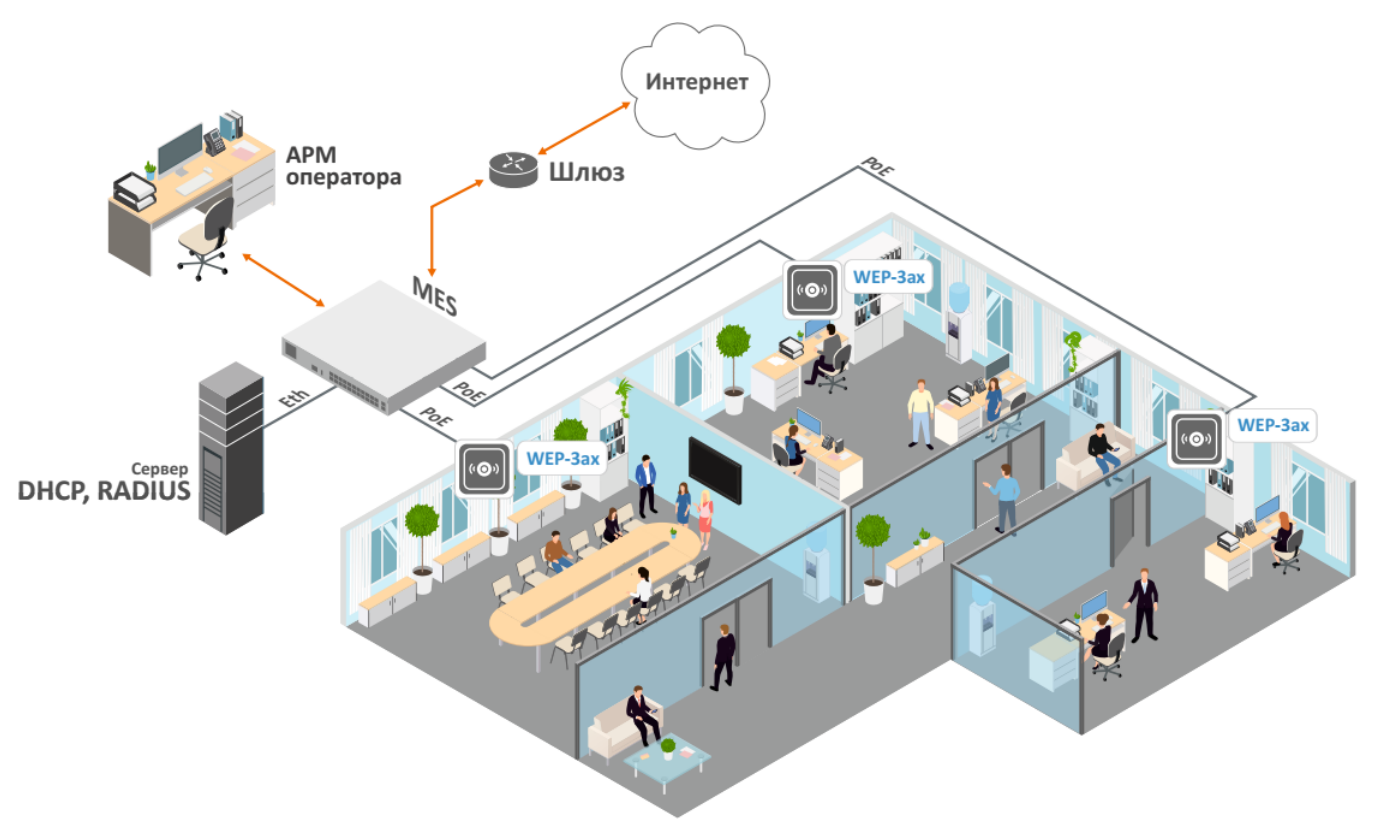

1 – WEP-3ax, WEP-3ax-Z

 $1 -$ 

![](_page_1_Picture_131.jpeg)

![](_page_2_Picture_104.jpeg)

<span id="page-2-0"></span>WEP-3ax, WEP-3ax-Z .

2.

![](_page_3_Figure_0.jpeg)

# WEP-3ax, WEP-3ax-Z , ( 2).

 $2 - ,$ 

![](_page_3_Picture_115.jpeg)

# **Wi-Fi, LAN, RF, Power**. 3.

 $3 -$ 

![](_page_3_Picture_116.jpeg)

«F», «Power» . . DHCP-. DHCP, ip-- 192.168.1.10, -255.255.255.0.

![](_page_4_Picture_28.jpeg)

```
1. :, .<br>2.<br>3. ,<br>4. W
        Wi-Fi\cdot12.4. Wi-Fi :<br>
a. ;<br>
b. (, , ) ;<br>
c. (2.), ;<br>
d. , 2,4,5, Wi-Fi;<br>
e. /,/, Wi-Fi.<br>
5. , -65 ÷ -70 dBm. -75 dBm, VoIP,
```
WEP-3ax, WEP-3ax-Z : 2,4:40-50, 5:20-30 : 2,4:100; 5 60 .

 $4-$ Ē.

![](_page_4_Picture_29.jpeg)

 $\sim 10^{11}$  km s  $^{-1}$ 

![](_page_5_Figure_0.jpeg)

 $2,4$  20 4.

![](_page_5_Figure_2.jpeg)

 $\overline{\mathbf{r}}$ 

 $\overline{\mathbf{1}}$ 

6

٦

S

 $\overline{\mathbf{1}}$ 

Š

٨

٦h

F

 $\bullet$ 

11

 $\overline{\mathbf{1}}$ 

 $77$ 

 $\mathbf{I}$ 

6

 $\boldsymbol{\epsilon}$ 

 $11$ 

![](_page_5_Figure_3.jpeg)

 $\overline{5}$  –  $\bar{\phantom{a}}$  ,

 $40 \t2,4$  .

![](_page_6_Figure_0.jpeg)

 $(, ),$  $\qquad \qquad$  ,  $\qquad \qquad$ 

1. ( ) :

![](_page_6_Figure_3.jpeg)

 $7 -$ 

 $7.$ a.  $\overline{b}$ .  $, 7.$ c.

 $2.$ 

а. b.

 $\odot$ 

, .

![](_page_7_Figure_1.jpeg)

![](_page_7_Figure_2.jpeg)

![](_page_7_Figure_3.jpeg)

 $1 - ; 2 - ; 3 - ; 4 - ; 5 - .$ 

8 –

1. a. (**3**) (**1**) : -> -> . b. c. 2. . a. b. , 8. ,  $\cdot$ ,  $\qquad \qquad$  , . .

#### 1. 2. : , 7. .

# WEB-

WAN WEB-:

1. WEB-, Firefox, Opera, Chrome.

2. IP- .

![](_page_8_Picture_24.jpeg)

# 3.  $\langle \times \rangle$   $\langle \times \rangle$ .

 $\odot$  : admin, : password.

4.  $\langle \rangle$ 

|                            | ACLTEX              | WEP-3ax                         |                                      |         |
|----------------------------|---------------------|---------------------------------|--------------------------------------|---------|
| Мониторинг                 | <b>VAP</b><br>Radio | Сетевые настройки               | Внешние сервисы<br>Система<br>$ru -$ | (выход) |
| Wi-Fi клиенты              |                     | Изделие                         | WEP-3ax                              |         |
| Статистика по трафику      |                     | Аппаратная версия               | 1 <sub>v</sub> 2                     |         |
| Сканирование эфира         |                     | Заводской МАС-адрес             | E8:28:C1:FC:74:50                    |         |
|                            |                     | Серийный номер                  | WP3E000035                           |         |
| Журнал событий             |                     | Версия ПО                       |                                      |         |
| Сетевая информация         |                     | Резервная версия ПО             |                                      |         |
| Информация о               |                     | Версия загрузчика               |                                      |         |
|                            | радиоинтерфейсах    | Системное время                 | 26.02.2021 09:14:17                  |         |
| Информация об устройстве > |                     | Время работы                    | 0 дн, 18:35:27                       |         |
|                            |                     | <b><i><u>C</u></i></b> Обновить |                                      |         |

5. WEP-3ax, WEP-3ax-Z WEB-.

![](_page_9_Picture_41.jpeg)

![](_page_9_Picture_42.jpeg)

WEB-.

![](_page_10_Picture_0.jpeg)

 $\pm$ 

1. – : , Radio, VAP, , , .<br>2. (), WEB-<br>3. – . 4.  $\overline{\phantom{a}}$ 

5., WEB-, .

 $\langle \langle \rangle \rangle$ 

 $\langle \hspace{-.08in}{\bullet} \hspace{-.08in} \rangle$  .

«Wi-Fi »

«Wi-Fi » Wi-Fi .

 $\mathbf{m}_1$  $\ddot{\phantom{0}}$ 

![](_page_11_Picture_169.jpeg)

- ;
- $-$  ;
- $IP IP ;$
- *MAC* – MAC- ;
- WEP-3ax, WEP-3ax-Z ;
- *Link Capacity* , , , , , 100% (, nss, ). 2% ( , nss1mcs0 MIMO). 10 .
- Link Quality , , , . 100% ( ), 0% ( ). 10 .
- Link Quality Common , , , , 100% ( ), 0% ( ). .
- , *RSSI* ,
- SNR /, ;
- $TxRate , /;$
- RxRate , /;
- $TxBW-$  ;
- $Rx$  BW  $\,$  ;  $\,$
- Wi-Fi .

 $\sim$  :  $\sim$ 

- $/ , -1 ;$
- $/ , -1 ;$
- $\sqrt{a}$ ,  $-1$ ;
- / , / ;
- , , ;
- $, 10$  ;
- , ;
- $/$ , $/$ -.

 **« »**

**« »** / 3 , / .

![](_page_12_Figure_0.jpeg)

WLAN0 WLAN1 Tx/Rx / Radio 2.4 (wlan0) Radio 5 (wlan1) 3. 2.

![](_page_12_Figure_2.jpeg)

LAN Tx/Rx / Ethernet 3. 2.

![](_page_13_Picture_33.jpeg)

«»:

- 
- 
- $\begin{array}{ll} \bullet & -\ ; \\ \bullet & -\ ; \\ \bullet & -\ ; \\ \bullet & -\ ; \\ \bullet & -\ ; \end{array}$
- 

![](_page_13_Picture_34.jpeg)

«»:

- 
- 
- $\begin{array}{c} \bullet \;\; \; ; \\ \bullet \;\; \; ; \\ \bullet \;\; \; ; \\ \bullet \;\; \; ; \\ \bullet \;\; \; . \end{array}$
- 
- 

 $\langle \langle \rangle \rangle$ 

 $\sqrt{8}$   $\sqrt{8}$ 

![](_page_14_Picture_39.jpeg)

 $\langle \rangle$   $\langle \rangle$ 

- 
- 
- 
- $-2,4$  5, ;<br>
  $SSID SSID$ ;<br>
  $-1,4$ <br>
  $MAC MAC-$ ;<br>
  $A-SSSI-$ , ;
- 

 $\bigotimes$  , wi-Fi .

 $\langle \langle \rangle \rangle$ 

 $\langle \cdot, \cdot \rangle$  ,  $\langle \cdot, \cdot \rangle$  ,  $\langle \cdot, \cdot \rangle$ 

![](_page_15_Picture_72.jpeg)

- $-$ , ;
- ;
- , ; – .

 $6 -$ 

![](_page_15_Picture_73.jpeg)

". ". ". "

, "".

 **« »**

**« »** .

![](_page_16_Picture_149.jpeg)

WAN:

- bridge-;
- $-$ , WAN;
- IP- IP- ;
- WAN ;
- WAN .

# Ethernet:

- Ethernet-;
- Ethernet;
	- :
		- $Full-$ ; Half – .

ARP

- ARP- IP- MAC- :
	- $IP- IP-$ ;
	- MAC- - .

:

- bridge-;
- $-$  IP- , ;
- $-$  IP- , ;
- ;
- $-$  :
	- **U** , .
	- **H** .
		- **G** , . . . G , ;
	- **R** –, , , , , reinstate;
	- **D** –, ICMP (ICMP Redirect Message). ICMP Redirect, , , .
	- $-$ , ,, mod.

```
 – , ARP.
- , .
L – , we we also
-, . « » .
I – , (loopback) , . « » .
! – , , , .
```
 **« »**

**« »** WEP-3ax, WEP-3ax-Z.

![](_page_17_Picture_102.jpeg)

: «» «». «».

```
Radio, (VAP)., VAP, Radio «», - «».
```
Radio :

```
«»:
```

```
\bullet – ;
```
«»:

- ; – IEEE 802.11; – , ;
- $-$ , , ;
- , .

 **« »**

**« »** WEP-3ax, WEP-3ax-Z.

![](_page_18_Picture_66.jpeg)

- ;
- ; - – - WAN- , -;
- $-$  ,  $-$ ;
- ;
- $-$  ; – ;
- , ;
- $-$  .

# «Radio»

**«Radio»** .

# **«Radio 2.4 »**

**«Radio 2.4 »** , 2.4 .

![](_page_19_Picture_7.jpeg)

«»  $\sim$ 

![](_page_20_Picture_60.jpeg)

- OBSS Coexistence . ;
- . , 400 ( 800 ) , ;
- $STBC -$  , , , , ;
- Beacon-. , 20-2000 , 100 ;
- , . 256-2346, 2346;
- $RTS -$ , (Request to Send). , 0-65535, -2347;
- AMPDU/AMSDU;
- ; Airtime Fairness – . . . . . .

# **«Radio 5 »**

**«Radio 5 »** , 5 .

![](_page_21_Picture_86.jpeg)

![](_page_21_Figure_1.jpeg)

![](_page_22_Picture_112.jpeg)

- OBSS Coexistence . ;
	- $DFS -$  , , , 5 :
		- $-$  . DFS- ;
		- ;
		- $-$  . DFS-  $\cdot$
- . , 400 ( 800 ) , ;
- $STBC-$  ,  $\qquad \qquad . \qquad , \qquad$  ;
- Beacon-. , 20-2000 , 100 ;
- , . 256-2346, 2346;  $RTS -$ , (Request to Send). , 0-65535, -2347;
- AMPDU/AMSDU;  $\bullet$  – AMPDU/AMSDU;<br>  $\bullet$  – ;<br>  $\bullet$  – ;
- 
- Airtime Fairness- . .
- **«» «»** .

**AELTEX** WEP-3ax Мониторинг Radio VAP Сетевые настройки Внешние сервисы Система ru <del>-</del> (выход) Radio 2.4 FFy Дополнительно Radio 5 FFy Глобальная изоляция – П Дополнительно > **У Применить Х** Отмена

- $\bullet$  . VAP .
	- «». «».

# «VAP»

**«VAP»** Wi-Fi (VAP).

## **«»**

- «**»** VAP Radio 2.4 Radio 5 .
- VAP . , VAP " ". VAP , "".

![](_page_23_Picture_118.jpeg)

- $VAP0..15 -$ ;
- $-$  ,  $-$  ;
- , ;
- $V\sim V\sim A/N$   $\sim$  VLAN, Wi-Fi, VAP. , VLAN ID (VLAN Trunk);
- SSID- ;
- $SS/D -$  SSID,  $-$ ;
- Band Steer 5. VAP SSID, «Band Steer»;
- VLAN Trunk- ;
- General Mode ( VLAN Trunk);
- General VLAN ID VLAN ID VLAN L , General VLAN ID;
- VAP.
- «». «».

 **«VAP»**

![](_page_24_Picture_184.jpeg)

 $\bullet$  – , –;

 $\ddot{\phantom{a}}$ 

- $\bullet$   $\leftarrow$   $\leftarrow$   $\leftarrow$   $\leftarrow$   $\leftarrow$  VLAN, Wi-Fi, VAP. , VLAN ID ( VLAN Trunk);
- SSID- ;
- $SS/D -$  SSID,  $-$ ;
- Band Steer 5. VAP SSID, «Band Steer»;
- VLAN Trunk ;
- General Mode ( VLAN Trunk);
- General VLAN ID VLAN ID VLAN . General VLAN ID;
- VAP.
- . , , WMM:
	- DSCP DSCP IP-;
	- 802.1p CoS (Class of Service).
	- Minimal Signal Wi-Fi (Minimal Signal) . :
		- $\begin{array}{c} \bullet \\ \bullet \\ \bullet \end{array}$  , ;
		- $-$ , , , ,  $= -75$ , , ,  $-70$ .
		- Minimal Signal ,  $\qquad \qquad .$
- $\bullet$  :  $\qquad$  :
	- $\bullet$  :  $\qquad \bullet$  :
		- WPA, WPA2, WPA/WPA2, WPA3 , :
			- $WPA 1$ , . 8 63;
		- *WPA-Enterprise, WPA2-Enterprise, WPA/WPA2-Enterprise* , RADIUS-. RADIUS-. RADIUS-. :  $-$ ;
			- *IP- RADIUS -* RADIUS ;
			- $RADIUS RADIUS$ , ;
			- RADIUS RADIUS, ;

```
• RADIUS – «Accounting» RADIUS;
\bullet
```

```
 :
       IP- RADIUS      RADIUS , ;
      RADIUS – RADIUS, ;
```

```
RADIUS -, RADIUS;
       – «Accounting» RADIUS . « ».
```
![](_page_25_Picture_163.jpeg)

: , WPA, WPA2, WPA/WPA2, WPA3 VAP .

- $-$  ;
- , ;
- , .

RADIUS

 $\frac{1}{\sqrt{2}}$ 

 $\mathbf{r}$ 

- RADIUS «Accounting» RADIUS;
- $\bullet$  = :
- *IP- RADIUS*  RADIUS , ;
- $RADIUS -$ , RADIUS;
- $RADIUS$  RADIUS, ;
- «Accounting» RADIUS . « ».

 $\bullet$  ;  $\bullet$  ;  $\bullet$ 

- $VAP$  Limit Down (), VAP, /;
- $VAP$  Limit  $Up -$  ( ), VAP, , /;
- STA Limit Down (), VAP, /;
- *STA Limit Up* ( ), VAP, , /.

```
 «». «».
```
« »

 **« »**

![](_page_26_Picture_93.jpeg)

- VLAN ;
	- Terminating-, VLAN; ; , , VLAN;
	- Forwarding , VLAN (VAP).
- VLAN ID- VLAN, , 1-4094;
- , Ethernet- :
	- *DHCP* , IP-, , DNS-, , , DHCP- ; Static-, IP- WAN- . «Static» :  $IP$ – IP-WAN- ; – ;  $-$ , , ;
- $\overline{D}$  –, , , ;<br>• *DNS, DNS* IP- DNS-. DNS- DHCP, .

«». «».

 **«»**

**«»** web-, Telnet, SSH, NETCONF SNMP.

![](_page_27_Picture_129.jpeg)

- Telnet «Telnet»;  $\bullet$
- $\bullet$ SSH «SSH»;
- $\bullet$ NETCONF «NETCONF».

WEP-3ax, WEP-3ax-Z , SNMP. « SNMP» SNMP-. SNMPv1, SNMPv2.

SNMP «SNMP», SNMP.

- $\bullet$ – (: public);
- $\bullet$ – (: private);
- $\bullet$ v1-IP- SNMPv1-trap HOST [COMMUNITY [PORT]];
- $\bullet$ v2 – IP- SNMPv2-trap HOST [COMMUNITY [PORT]];  $\bullet$
- *Inform* IP- Inform HOST [COMMUNITY [PORT]];  $\bullet$
- $-$  ;  $\bullet$

 $\bullet$  $\bullet$ 

- $-$  ;  $\bullet$
- ;  $\bullet$ – , ( : trap).
- , SNMP:

```
eltexLtd.1.127.1 – ;
        eltexLtd.1.127.3 – ().
 eltexLtd – 1.3.6.1.4.1.35265 - .
       «». «».
 « »
 « »
```
**« »** APB .

APB , .

![](_page_28_Picture_91.jpeg)

- APB, " APB", ;
- APB APB . : "ws://<host>:<port>/apb/broadcast".

## «»

**«»** , , , .

## **« »**

**« »** .

![](_page_28_Picture_92.jpeg)

 $-$  , , ;

Ļ.

- $-$ , , ;
- $-$ , , . .

<http://eltex-co.ru/support/downloads/> . « » .tar.gz.  $\begin{pmatrix} x & y \\ y & z \end{pmatrix}$ 

 $\odot$  **, .**

## **«»**

![](_page_29_Picture_75.jpeg)

# , «».

```
. « », ( .tar.gz) « ». .
\mathcal{L} \subset \mathcal{L} \subset \mathcal{L} .
```
# $\overline{a}$

, «». " ", , ( IP-, Telnet/SSH/SNMP/Netconf/WEB)

# **«»**

«». 1 .

![](_page_29_Picture_10.jpeg)

# WEB- ( : **password**) : , .

«», « » «» .

![](_page_30_Picture_75.jpeg)

 **«»**

«» .

![](_page_30_Picture_76.jpeg)

- Syslog-:
	- WEB- "/ ";
- Syslog- .
- Syslog- IP- Syslog-;
- Syslog- Syslog- (514, 1-65535);
- $, (1-1000).$
- **« »**
- « » (NTP).

 **«»**

![](_page_31_Picture_48.jpeg)

•  $-$  ,  $\infty$ ;<br>
•  $\infty$  ;<br>
•  $-$  ;<br>
•  $-$  ;<br>
•  $-$  ;<br>
•  $(-)$  ;<br>
•  $(-)$  ;<br>
•  $(-)$  ;

NTP

![](_page_31_Picture_49.jpeg)

- 
- $-$  ;<br>•  $NTP IP$  ;<br>•  $-$
- 
- $\left\langle \!\!{\,}^{\mathop{}\limits_{}}_{\mathop{}\limits^{}}\right. \! \mathop{}\limits^{}}_{\mathop{}\limits^{}}\right. \mathop{}\limits^{}}_{\mathop{}\limits^{}}\right. \mathop{}\limits^{}}_{\mathop{}\limits^{}}\mathop{}\limits^{}}_{\mathop{}\limits^{}}\right) = \left\langle \!\!{\,}^{\mathop{}\limits_{}}_{\mathop{}\limits^{}}\right\rangle \mathop{}\limits^{}}_{\mathop{}\limits^{}}\mathop{}\limits^{}}_{\mathop{}\limits^{}}\right\rangle \mathop{}\limits^{}}_{\mathop{}\limits^{}}\mathop{}\limits^{}}_{\mathop{}\limits^{}}\mathop{}\limits^{}}_{\mathop{}\limits^{}}\right.$

![](_page_32_Picture_207.jpeg)

WEP-3ax, WEP-3ax-Z DHCP. , IP-.

 IP- WEP-3ax: **192.168.1.10**, : **255.255.255.0**.の

SSH/Telnet:

 $ssh$  admin $@$  < IP - >,

telnet <IP- >,

WEP-3ax(root):/# **configure** WEP-3ax(config):/# **interface** WEP-3ax(config):/interface# **br0** WEP-3ax(config):/interface/br0# **common** WEP-3ax(config):/interface/br0/common# static-ip X.X.X.X ( X.X.X.X - IP- WEP-3ax) WEP-3ax(config):/interface/br0/common# netmask X.X.X.X (X.X.X.X - ) WEP-3ax(config):/interface/br0/common# dns-server-1 X.X.X.X ( X.X.X.X - IP- dns- 1) WEP-3ax(config):/interface/br0/common# dns-server-2 X.X.X.X (X.X.X.X - IP- dns- 2) WEP-3ax(config):/interface/br0/common# **protocol static-ip** ( DHCP Static-IP) WEP-3ax(config):/interface/br0/common# **save** ( )

WEP-3ax(config):/interface/br0/common# **exit** WEP-3ax(config):/interface/br0# **exit** WEP-3ax(config):/interface# **exit** WEP-3ax(config):/# **route** WEP-3ax(config):/route# **add default** ( default - ) WEP-3ax(config):/route# **default** WEP-3ax(config):/route/default# destination X.X.X.X (X.X.X.X - IP-, -0.0.0.0) WEP-3ax(config):/route/default# **netmask X.X.X.X** ( X.X.X.X - , -0.0.0.0) WEP-3ax(config):/route/default# **gateway X.X.X.X** ( X.X.X.X - IP-) WEP-3ax(config):/route/default# **save** ( )

#### **DHCP**

WEP-3ax(root):/# **configure** WEP-3ax(config):/# **interface** WEP-3ax(config):/interface# **br0** WEP-3ax(config):/interface/br0# **common** WEP-3ax(config):/interface/br0/common# **protocol dhcp**  WEP-3ax(config):/interface/br0/common# **save** ( )

# **Wi-Fi (VAP)**

VAP , 2,4 wlan0, 5 — wlan1.

### 7 - VAP

![](_page_33_Picture_177.jpeg)

VAP Radio 5 (wlan1).

## **VAP**

![](_page_33_Picture_178.jpeg)

# **VAP WPA-Personal**

#### **VAP WPA-Personal**

WEP-3ax(root):/# **configure** WEP-3ax(config):/# **interface** WEP-3ax(config):/interface# **wlan1-vap0** WEP-3ax(config):/interface/wlan1-vap0# **common** WEP-3ax(config):/interface/wlan1-vap0/common# **enabled true** ( ) WEP-3ax(config):/interface/wlan1-vap0/common# **exit** WEP-3ax(config):/interface/wlan1-vap0# **vap** WEP-3ax(config):/interface/wlan1-vap0/vap# **ssid 'SSID\_WEP-3ax\_Wpa2'** ( SSID) WEP-3ax(config):/interface/wlan1-vap0/vap# **ap-security** ( VAP) WEP-3ax(config):/interface/wlan1-vap0/vap/ap-security# **mode WPA\_WPA2** ( - WPA/WPA2) WEP-3ax(config):/interface/wlan1-vap0/vap/ap-security# **key-wpa password123** (*password123 - /,* . . 8 63 ) WEP-3ax(config):/interface/wlan1-vap0/vap/ap-security# **save**

 **VAP Enterprise-**

#### **VAP WPA2-Enterprise Radius-**

WEP-3ax(root):/# **configure** WEP-3ax(config):/# **interface** WEP-3ax(config):/interface# **wlan1-vap0** WEP-3ax(config):/interface/wlan1-vap0# **common** WEP-3ax(config):/interface/wlan1-vap0/common# **enabled true** ( ) WEP-3ax(config):/interface/wlan1-vap0/common# **exit** WEP-3ax(config):/interface/wlan1-vap0# **vap** WEP-3ax(config):/interface/wlan1-vap0/vap# **ssid 'SSID\_WEP-3ax\_enterprise'** ( SSID) WEP-3ax(config):/interface/wlan1-vap0/vap# ap-security ( VAP) WEP-3ax(config):/interface/wlan1-vap0/vap/ap-security# **mode WPA\_WPA2\_1X** ( - WPA/WPA2-Enterprise) WEP-3ax(config):/interface/wlan1-vap0/vap/ap-security# **exit** WEP-3ax(config):/interface/wlan1-vap0/vap# **radius** WEP-3ax(config):/interface/wlan1-vap0/vap/radius# **domain root** ( root - ) WEP-3ax(config):/interface/wlan1-vap0/vap/radius# **auth-address X.X.X.X** ( X.X.X.X - IP- RADIUS ) WEP-3ax(config):/interface/wlan1-vap0/vap/radius# **auth-port X** ( - RADIUS , . : 1812) WEP-3ax(config):/interface/wlan1-vap0/vap/radius# auth-password secret (secret - RADIUS, WEP-3ax(config):/interface/wlan1-vap0/vap/radius# **acct-enable true** ( «Accounting» RADIUS . : false) WEP-3ax(config):/interface/wlan1-vap0/vap/radius# acct-address X.X.X.X (X.X.X.X - IP- RADIUS, ) WEP-3ax(config):/interface/wlan1-vap0/vap/radius# acct-password secret ( secret - RADIUS, ) WEP-3ax(config):/interface/wlan1-vap0/vap/radius# **acct-periodic true** ( «Accounting» RADIUS . : false) WEP-3ax(config):/interface/wlan1-vap0/vap/radius# **acct-interval 600** ( «Accounting» RADIUS ) WEP-3ax(config):/interface/wlan1-vap0/vap/radius# **save** 

# **VAP**

#### **Radius-**

![](_page_34_Picture_278.jpeg)

# **VAP**

#### **VLAN-ID VAP**

WEP-3ax(config):/interface/wlan1-vap0/vap# **vlan-id X** ( X - VLAN-ID VAP)

## **VLAN trunk VAP**

WEP-3ax(config):/interface/wlan1-vap0/vap# **vlan-trunk true** ( VLAN Trunk VAP. **false** )

# **General VLAN VAP** WEP-3ax(config):/interface/wlan1-vap0/vap# **general-vlan-mode true** ( General VLAN SSID. **false** ) WEP-3ax(config):/interface/wlan1-vap0/vap# **general-vlan-id X** ( X — General VLAN)  **SSID** WEP-3ax(config):/interface/wlan1-vap0/vap# **hidden true** ( SSID. **false** )  **Band Steer** WEP-3ax(config):/interface/wlan1-vap0/vap# **band-steer-mode true** ( Band Steer. **false** )  **VAP** WEP-3ax(config):/interface/wlan1-vap0/vap# **station-isolation true** ( VAP. **false** )  **Minimal Signal Roaming Signal** WEP-3ax(config):/interface/wlan1-vap0/vap# **check-signal-enable true** ( Minimal Signal. **false** ) WEP-3ax(config):/interface/wlan1-vap0/vap# **min-signal -X** ( X - RSSI, , VAP. -100 -1 ) WEP-3ax(config):/interface/wlan1-vap0/vap# **check-signal-timeout X** ( X - , ) WEP-3ax(config):/interface/wlan1-vap0/vap# **roaming-signal -X** ( X - RSSI, , . -100 -1. **roaming-signal** , **min-signal**: **min-signal** = -75 , **roaming-signal** , , -70 .)  **( ), VAP, :** WEP-3ax(config):/interface/wlan1-vap0/vap# **shaper-per-sta-rx** WEP-3ax(config):/interface/wlan1-vap0/vap/shaper-per-sta-rx# **value X** ( X - /) WEP-3ax(config):/interface/wlan1-vap0/vap/shaper-per-sta-rx# **mode kbps** ( . **off** ) WEP-3ax(config):/interface/wlan1-vap0/vap/shaper-per-sta-rx# **exit ( ), VAP:**

WEP-3ax(config):/interface/wlan1-vap0/vap# **shaper-per-sta-tx** WEP-3ax(config):/interface/wlan1-vap0/vap/shaper-per-sta-tx# **value X** ( X - /) WEP-3ax(config):/interface/wlan1-vap0/vap/shaper-per-sta-tx# **mode kbps** ( . **off** ) WEP-3ax(config):/interface/wlan1-vap0/vap/shaper-per-sta-tx# **exit**

 **( ), VAP, :**

WEP-3ax(config):/interface/wlan1-vap0/vap# **shaper-per-vap-rx**  WEP-3ax(config):/interface/wlan1-vap0/vap/shaper-per-vap-rx# **value X** ( X - /) WEP-3ax(config):/interface/wlan1-vap0/vap/shaper-per-vap-rx# **mode kbps** ( . **off** ) WEP-3ax(config):/interface/wlan1-vap0/vap/shaper-per-vap-rx# **exit**

 **( ), VAP:**

WEP-3ax(config):/interface/wlan1-vap0/vap# **shaper-per-vap-tx** WEP-3ax(config):/interface/wlan1-vap0/vap/shaper-per-vap-tx# **value X** ( X - /) WEP-3ax(config):/interface/wlan1-vap0/vap/shaper-per-vap-tx# **mode kbps** ( . **off** ) WEP-3ax(config):/interface/wlan1-vap0/vap/shaper-per-vap-tx# **exit**

WEP-3ax(config):/interface/wlan1-vap0/vap# **priority-by-dscp false** ( CoS (Class of Service) . : **true** . DSCP IP-)

# **Radio**

Radio, , , :

![](_page_36_Picture_171.jpeg)

![](_page_37_Picture_84.jpeg)

#### **tftp**

WEP-3ax(root):/# firmware upload tftp <ip- tftp-> < > (: firmware upload tftp 192.168.1.100 WEP-3ax-1.3.0\_build\_167.tar.gz) WEP-3ax(root):/# **firmware upgrade**

## **http**

WEP-3ax(root):/# **firmware upload http <URL >** (: firmware upload http http://192.168.1.100:8080/files/WEP-3ax-1.3.0\_build\_167.tar.gz) WEP-3ax(root):/# **firmware upgrade**

WEP-3ax(root):/# **firmware switch**

WEP-3ax(root):/# **manage-config reset-to-default**

WEP-3ax(root):/# **manage-config reset-to-default-without-management**

# **tftp**

WEP-3ax(root):/# manage-config download tftp <ip- tftp-> (: manage-config download tftp 192.168.1.100)

#### **tftp**

WEP-3ax(root):/# **manage-config upload tftp <ip- tftp-> < >** (: manage-config upload tftp 192.168.1.100 config.json) WEP-3ax(root):/# **manage-config apply** ( )

WEP-3ax(root):/# **reboot**

 **NTP**

WEP-3ax(root):/# **configure**

WEP-3ax(config):/# **date-time**

WEP-3ax(config):/date-time# **mode ntp** ( NTP)

WEP-3ax(config):/date-time# **ntp**

WEP-3ax(config):/date-time/ntp# **server <IP- NTP->** ( NTP-)

WEP-3ax(config):/date-time/ntp# **exit**

WEP-3ax(config):/date-time# **common**

WEP-3ax(config):/date-time/common# **timezone 'Asia/Novosibirsk (Novosibirsk)'** ( )

WEP-3ax(config):/date-time/common# **save**

# **a APB**

APB , .

# **APB**

WEP-3ax(root):/# **configure**

WEP-3ax(config):/# **captive-portal**

WEP-3ax(config):/captive-portal# **apbd** 

WEP-3ax(config):/captive-portal/apbd# **roam\_service\_url < APB>** (: roam\_service\_url ws://192.168.1.100:8090/apb/broadcast)

WEP-3ax(config):/captive-portal/apbd# **enabled true** ( APB. **false**)

WEP-3ax(config):/captive-portal/apbd# **save**

**Wi-Fi** 

# WEP-3ax(root):/# **monitoring associated-clients**

![](_page_39_Picture_171.jpeg)

### WEP-3ax(root):/# **monitoring information**

 system-time: 10:05:45 25.02.2021 uptime: 02:03:33 software-version: 1.3.0 build 167 uboot-version: 1.3.0 build 167 secondary-software-version: 1.3.0 build 167 boot-version: 1.3.0 build 167 memory-usage: 31 memory-free: 690 memory-used: 316 memory-total: 1006 cpu: 0.54 is-default-config: false board-type: WEP-3ax hw-platform: WEP-3ax factory-mac: E8:28:Cl:xx:xx:xx factory-serial-number: WP3E000035 hw-revision: 1v2

### WEP-3ax(root):/# **monitoring wan-status**

 interface: br0 protocol: dhcp ip-address: 192.168.1.15 mac: e8:28:c1:xx:xx:xx mask: 255.255.255.0 gateway: 192.168.1.1 DNS-1: 192.168.1.253 DNS-2: 172.16.7.40 rx-bytes: 82542744 rx-packets: 1119782 tx-bytes: 2281191 tx-packets: 8853

# WEP-3ax(root):/# **monitoring ethernet**

 link: up speed: 1000 duplex: enabled rx-bytes: 82842279 rx-packets: 1124216 tx-bytes: 2283061 tx-packets: 8875

## WEP-3ax(root):/# **monitoring arp**

![](_page_41_Picture_159.jpeg)

# WEP-3ax(root):/# **monitoring route**

![](_page_41_Picture_160.jpeg)

### WEP-3ax(root):/# **monitoring radio**

```
 wlan0:
  hwaddr: E8:28:Cl:xx:xx:xx
   status: on
   channel: 1
   bandwidth: 20
   frequency: 2412
   power: 15.75
   mode: ax
 wlan1:
   hwaddr: E8:28:C1:xx:xx:xx
   status: on
   channel: 40
   bandwidth: 20
   frequency: 5200
   power: 19.0
   mode: anacax
```
![](_page_42_Picture_96.jpeg)

# WEP-3ax(root):/# **monitoring scan-wifi**

![](_page_42_Picture_97.jpeg)

![](_page_42_Picture_98.jpeg)